## **How to Enable Cookies in Internet Explorer**

Cookies are small little files that web sites use to store information on your computer in order to make it more convenient for you by saving certain pieces of information about your personal preferences. For example, a cookie can be stored with your user name that you use to login, so that the next time you navigate to the site, your user name can be automatically filled in. Other examples include storing information about user selected color themes or personal favorite links.

If you're getting an error message that cookies are not enabled on your computer, here's how to re-enable cookies in Internet Explorer:

## **Microsoft Internet Explorer 6.0+**

Choose "**Internet Options**" from the Tools menu in IE

Click on the "**Privacy**" tab.

Click the "**Default**" button (or manually slide the bar down to "Medium") under "Settings".

Click "**OK**".

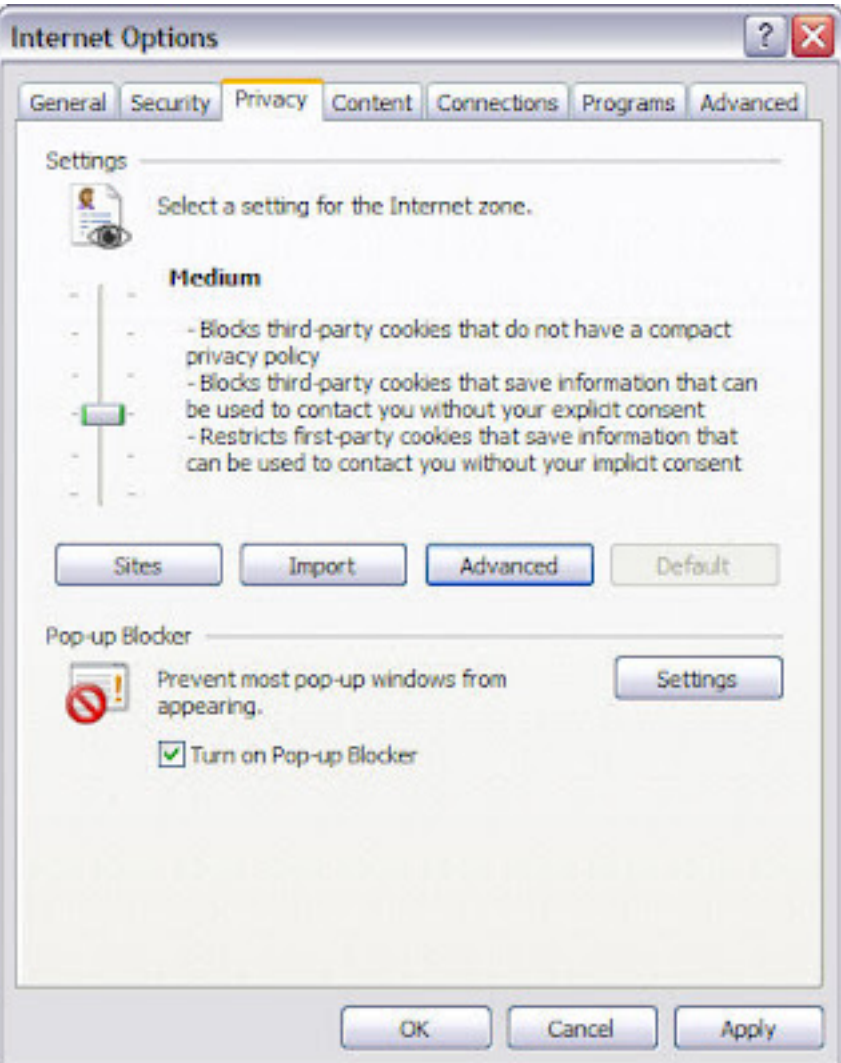

This setting will allow first-party cookies, but will block third-party cookies. First-party cookies means that the cookies put on to your computer are from the web page you are currently viewing. Third-party cookies are cookies left by a domain other than the one you are currently viewing. For example, if you go to http://www.yahoo.com/ and a cookie from http://www.weloveads.com/ is put on to your computer, that would be a third-party cookie.

You can also choose to accept third-party cookies also, but this is generally not recommended unless you must for a particular web site to work. To enable third-party cookies also, go to Tools, Internet Options and to the Privacy tab again.

This time click on the Advanced button and you can check the box "**Override automatic cookie handling**" and choose **Accept** for third-party cookies.

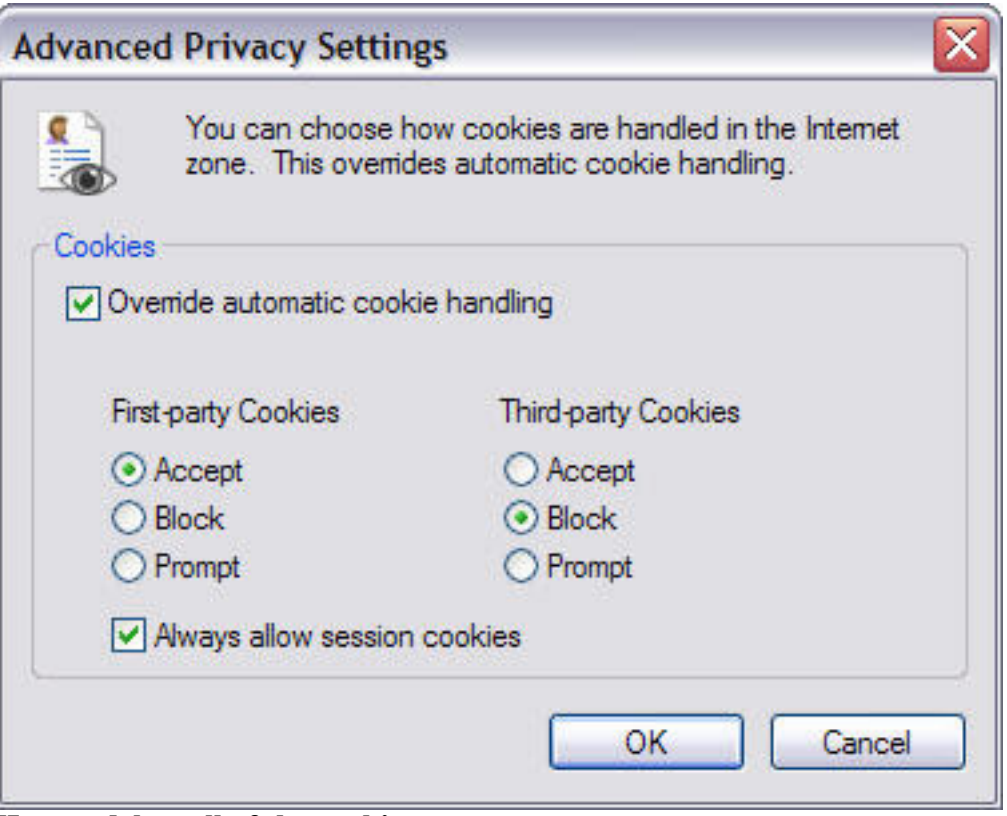

**How to delete all of the cookies on your computer**

If you want to remove all the cookies from your computer, go to Tools, Internet Options and on the **General** tab underneath **Browsing History**, click on **Delete**.

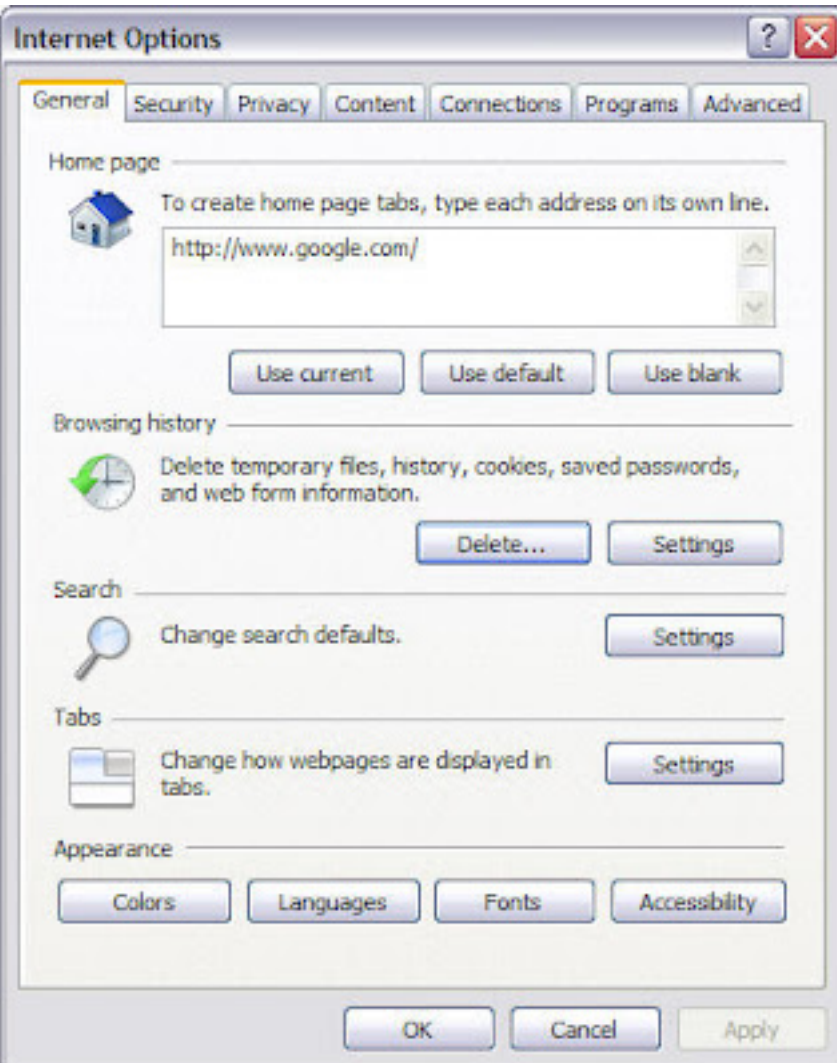

In the next dialog, click **Delete cookies** and click **Yes** when prompted to delete.

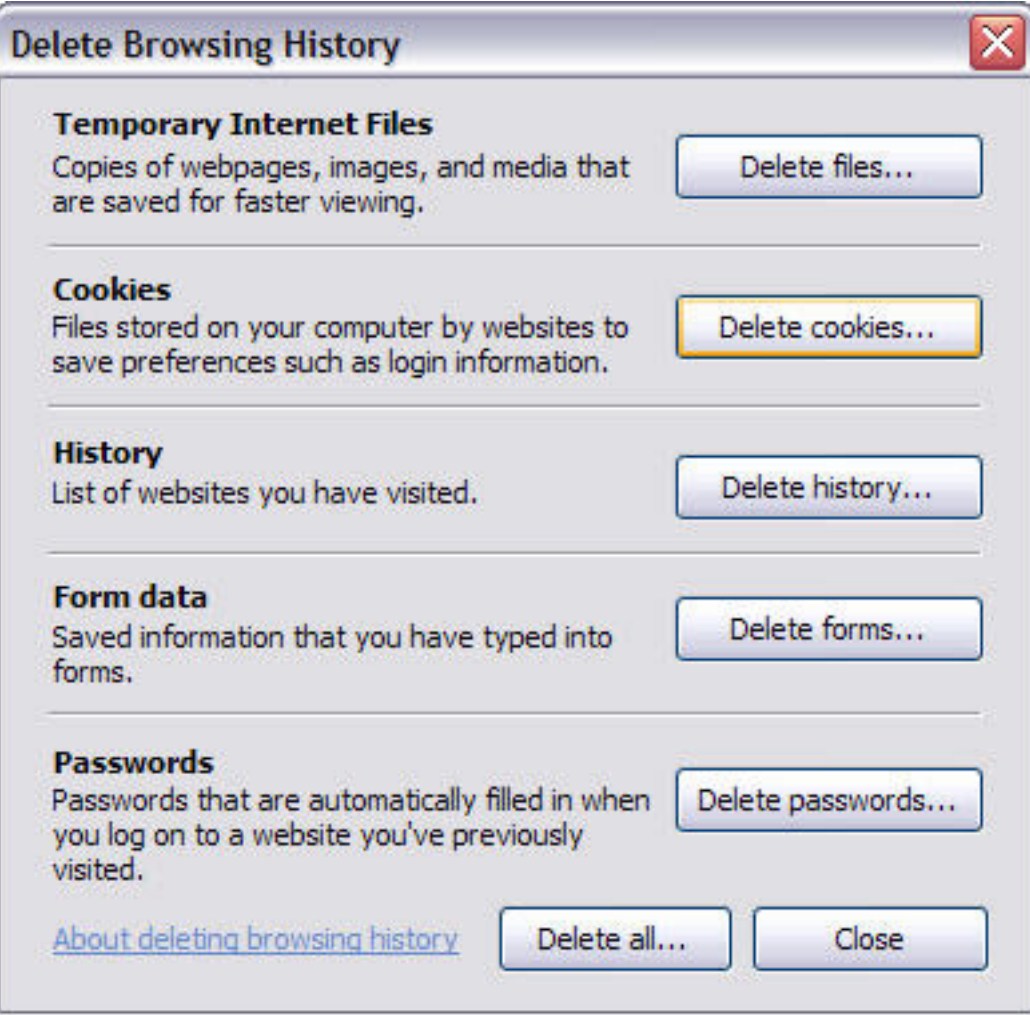